# ArcGIS for AutoCAD - Install & Use

Download from http://www.esri.com/software/arcgis/arcgis-for-autocad/index.html

#### Install - once on your pc

- 1. Open the folder with the unzipped setup files.
- 2. Right-click **setup.exe** and click **Run as Administrator**.
- 3. In the *Welcome to the ArcGIS for AutoCAD 250 Setup* dialog box, click **Next**.
- 4. Follow installation instructions on the screen.

#### Load Program in AutoCAD - load at each use\*

1. Type "**netload**" into the AutoCAD Command Line and press enter.

| lle  | Command: ShowTS            |  |
|------|----------------------------|--|
|      | Command: Layer             |  |
|      | Command netload            |  |
| 1448 | 4.4517, 1222.8449 . 0.0000 |  |

2. In the *Choose .NET Assembly* dialog, browse to locate **ArcGISForAutoCAD.dll** in C:\Program Files\ArcGIS for AutoCAD250

| Schoose .NE                                                                                                    | F Assembly                                                                                                    |                                                                                                    |                                                                                      |
|----------------------------------------------------------------------------------------------------|----------------------------------------------------------------------------------------------------|----------------------------------------------------------------------------------------------------|--------------------------------------------------------------------------------------|
| Look ji                                                                                                    | n: CarcGIS for AutoCAD 250                                                                                                    | 🔽 🗇 🖅 🕄 🗶 🖆 🛛 <u>V</u> iews 🔻                                                                                                    | Too <u>l</u> s 🔻                                                                     |
| History<br>Documents<br>My Documents<br>Favorites<br>Difference<br>Difference<br>Differenc | Name   Name  Coordinate Systems  Coordinate Systems  License  Support_CAD  ArcGISForAutoCAD.dll  Description: ArcGISI  File Version: 250.0.1 Date Created: 9/22 Size: 689 KB | File Folder 11/22<br>File Folder 11/22<br>File Folder 11/22<br>File Folder 11/22<br>689 KB Application Extension 9/22/<br>ForAutoCAD<br>0.0 | Modified<br>2/2010 3:37<br>2/2010 3:37<br>2/2010 3:37<br>2/2010 3:37<br>2/2010 11:05 |
| Desktop                                                                                                    | File name: Files of type: .NET assemblies (".o                                                                                                    |                                                                                                    | Dpen  Cancel                                                                         |

**\*NOTE:** You'll need to 'netload' the .dll every time AutoCAD is started (repeat steps above). However, the location of the map service and/or ESRI maps will be saved for you.

4. *ArcGIS for AutoCAD* will be located in a ribbon at the top of the screen:

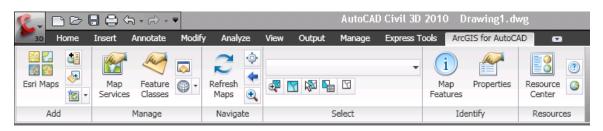

#### Add a Map Service

1. Select the **Add Map** button from the *Add* panel in the *ArcGIS for AutoCAD* tab:

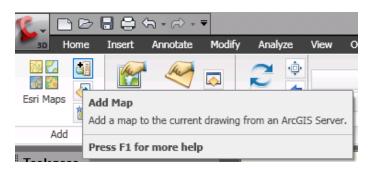

### 2. In the *Add Map Service* dialog - *Server URL* copy/paste this link: http://giswww.westchestergov.com/arcgis/services

Leave User Name and Password blank and press Connect – at every use

| 🔓 Add Map S                   | ervice                                            | × |
|-------------------------------|---------------------------------------------------|---|
| Server URL:                   | http://giswww.westchestergov.com/arcgis/services/ | ] |
| Account (Option<br>User Name: | nal)                                              | ] |
| Password                      |                                                   | ] |
|                               | Favorite All Connect                              | ) |

3. For Map Name, click the drop-down arrow, select a map - then Press Add

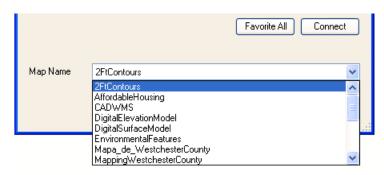

### More Map Services:

| Map Name | 2FtContours                                                                                                    | * |
|----------|----------------------------------------------------------------------------------------------------|---|
|          | MappingWestchesterCounty_AerialPhoto1960<br>MappingWestchesterCounty_AerialPhoto1976<br>MappingWestchesterCounty_AerialPhoto2004<br>MappingWestchesterCounty_AerialPhoto2007<br>MappingWestchesterCounty_AerialPhoto2009 | ^ |
|          | MappingWestchesterCounty_Basemap<br>MunicipalTaxParcels                                                                                                    |   |
|          | WestchesterCountyBaseMap_Light                                                                                                    | * |

| MappingWestchesterCounty | AerialPhoto1947 |
|--------------------------|-----------------|
|                          | Achair noto1947 |

|          |                     | Favorite All Connect |
|----------|---------------------|----------------------|
| Map Name | DigitalSurfaceModel | ✓                    |
|          |                     | Add Cancel           |

Example – Digital Surface Model:

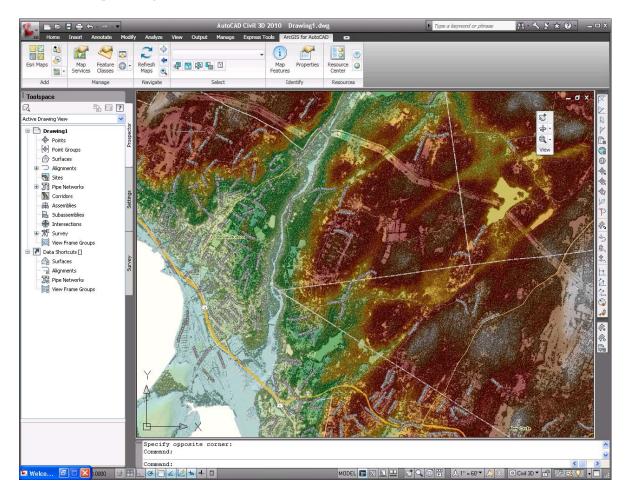

#### **Settings**

Map Services displays a panel where you can configure settings for the added maps:

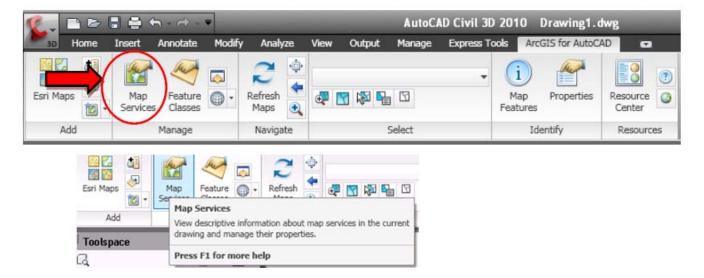

Zoom to extent, send to back, remove, switch to a different service previously added, etc.:

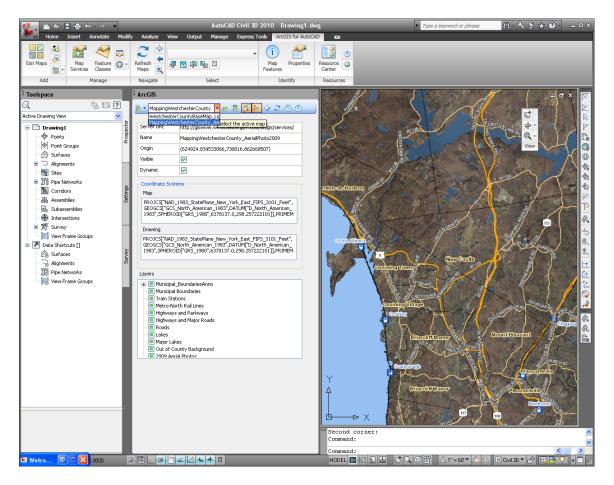

|   | Агс        | GIS            |                                                    |
|---|------------|----------------|----------------------------------------------------|
| Ĩ | <b>8</b> - | DigitalSurface | :Model 🔹 🔁 🐮 🎼 🔯 🥥 🕐                               |
|   | Ser        | ver URL        | http://giswww.westchestergov.com/arcgis/services/  |
|   |            |                | http://gismmmmesteriesterigev.com/aregis/services/ |

| ArcGIS |           |                                         |  |  |  |  |  |  |  |
|--------|-----------|-----------------------------------------|--|--|--|--|--|--|--|
| Ĭ      | 🛃 🕶 Mappi | ngWestchesterCounty 🝷 🗽 隆 🧟 🧔 🕐 🕐       |  |  |  |  |  |  |  |
|        | Add b     | o Favorites                             |  |  |  |  |  |  |  |
|        | Edit F    | avorites List gov.com/arcgis/services/  |  |  |  |  |  |  |  |
|        | West      | hesterCountyMap_Light y_AerialPhoto2007 |  |  |  |  |  |  |  |
|        | Origin    | (578123.88434333,739976.992382441)      |  |  |  |  |  |  |  |
|        | Visible   |                                         |  |  |  |  |  |  |  |
|        | Dynamic   |                                         |  |  |  |  |  |  |  |

# **Identify a Map Feature**

1. Select the **Map Features** button from the *Identify* tool in the *ArcGIS for AutoCAD* tab.

| 8.        | B    |                 | h                  | Ψ      |                 |      |        | AutoC/ | AD Civil 3D 2010 Drawing1.dwg                  |
|-----------|------|-----------------|--------------------|--------|-----------------|------|--------|--------|------------------------------------------------|
| 30        | Home | Insert          | Annotate           | Modify | Analyze         | View | Output | Manage | Express Tools ArcGIS for AutoCAD               |
| Esri Maps |      | Map<br>Services | Feature<br>Classes |        | Refresh<br>Maps | æ (  | y 🔊 🗗  |        | Map<br>Features roperties Resource O<br>Center |
| Ad        | d    |                 | Manage             |        | Navigate        |      | 1      | Select | Identify Resources                             |

2. Select the first and second corners surrounding the feature of interest.

3. An *Identify* dialog box will list those features within the selected area. Select a feature on the left to display its attributes on the right:

| Municipal Boundaries                                       | ^ |   | Field      | Value             |
|------------------------------------------------------------|---|---|------------|-------------------|
| Highways and Parkways                                      |   | • | FUNC_CLASS | 2                 |
| Highways, Parkways and Major Roads<br>CROTON LAKE RD       |   |   | ADDRESS    | TACONIC STATE PKY |
| - CROTON LAKE RD                                           |   |   | ROUTE NUM  |                   |
| <ul> <li>CROTON LAKE RD</li> </ul>                         |   |   | Shape      | Polyline          |
| - CROTON LAKE RD                                           |   |   | Shape      | 1 Olymnic         |
| <ul> <li>CROTON LAKE RD</li> <li>CROTON LAKE RD</li> </ul> |   |   |            |                   |
| - CROTON LAKE RD                                           |   |   |            |                   |
| - TACONIC STATE PKY                                        |   |   |            |                   |
| <ul> <li>TACONIC STATE PKY</li> </ul>                      |   |   |            |                   |
| <ul> <li>CROTON LAKE RD</li> </ul>                         |   |   |            |                   |
| <ul> <li>CROTON LAKE RD</li> </ul>                         |   |   |            |                   |
| <ul> <li>CROTON LAKE RD</li> </ul>                         | ~ |   |            |                   |
| TACONIC CTATE DVV                                          |   |   |            |                   |

### Add an ESRI Map

1. Select the **Esri Maps** button from the *Add* panel in the *ArcGIS for AutoCAD tab.* 

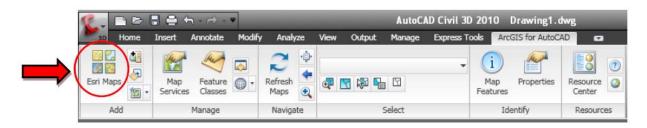

2. Select a map and press Add.

| 🖺 Add Esri Map      |                       |                       |            |
|---------------------|-----------------------|-----------------------|------------|
| World Imagery       | World Topographic Map | World Street Map      |            |
| USA Topo Maps       | Ocean Basemap         | World Physical Map    |            |
| World Shaded Relief | World Terrain Base    | World Light Gray Base |            |
|                     |                       |                       | Add Cancel |

## Help and more information

Visit the Westchester County GIS **YouTube** channel and <u>watch a short demo</u>.

Or visit http://help.arcgis.com/en/arcgisforautocad/10.0/help/